## **ИНСТРУКЦИЯ** по объединению карточек

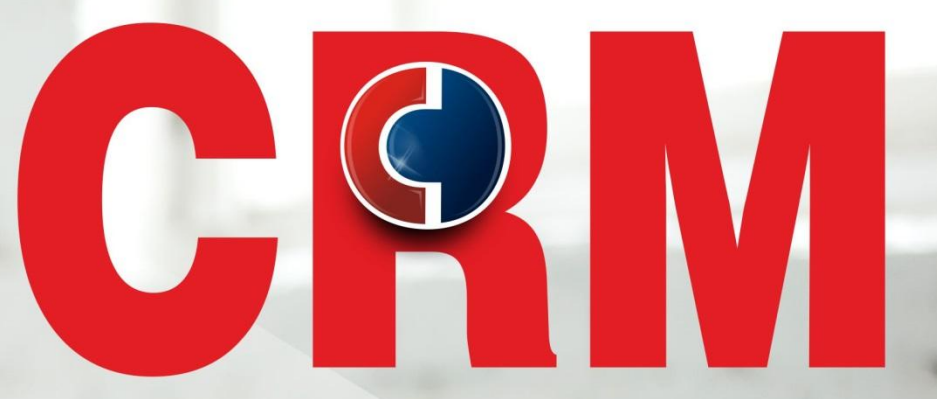

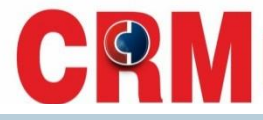

Если в CRM обнаружено несколько карточек на одного клиента, то необходимо объединить карточки, для отображения данных в конвертации.

**Для этого необходимо заполнить форму**

https://docs.google.com/forms/d/e/1FAIpQLSd1pEea4DyvHwfUXBuwpKatzFNygBI2SZAF4ukpt8GiDFCgdg/viewform

В первую очередь необходимо обратить внимание на **ТИП КЛИЕНТА**. Основной всегда выбираем карточку, где больше всего верных данных о клиенте, поэтому за основную карточку берется тип: **«Клиент»** или **«Заявка фронт-офис» (это карточки с проверенными данными).** остальные-**дубликаты** при объединении будут удалятся. Если у клиента 2 карточки с одинаковым **ТИПОМ КЛИЕНТА, основной будет та карточка, где наиболее полные и достоверные данные Клиента.**

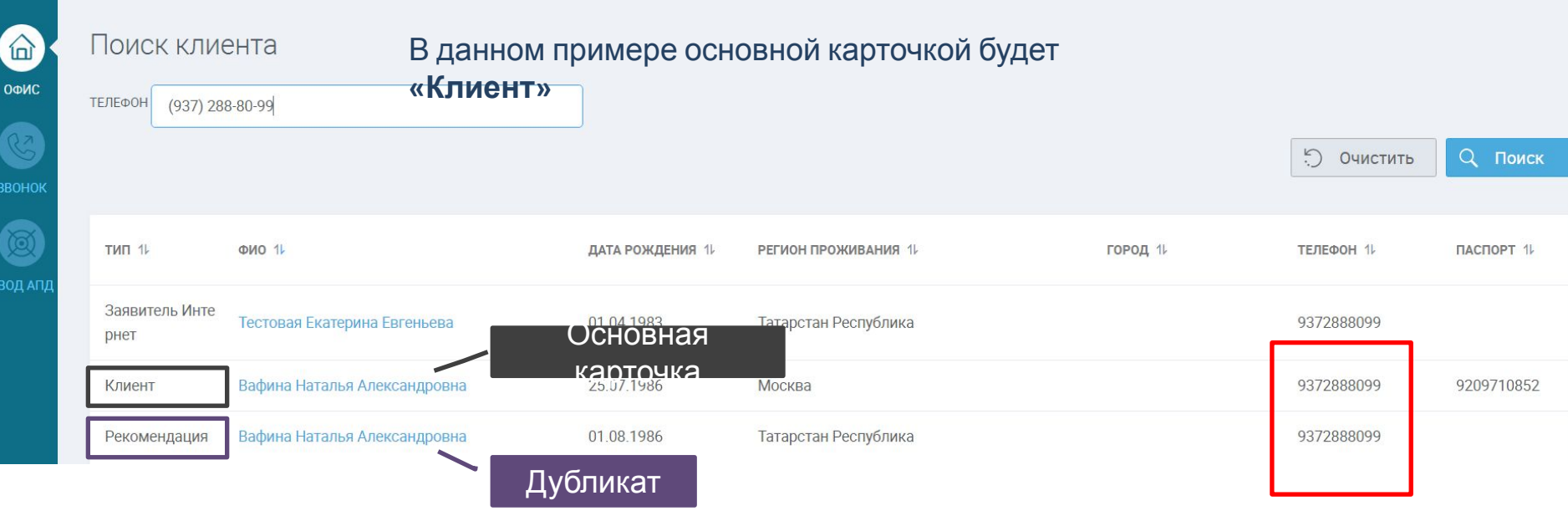

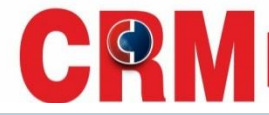

## **Если у Клиента открывается дубль-карта с ТИПОМ КЛИЕНТА Юридическое лицо, то результаты звонка в данной карте не проставляются, объединение производить с данной карточкой НЕ НУЖНО.**

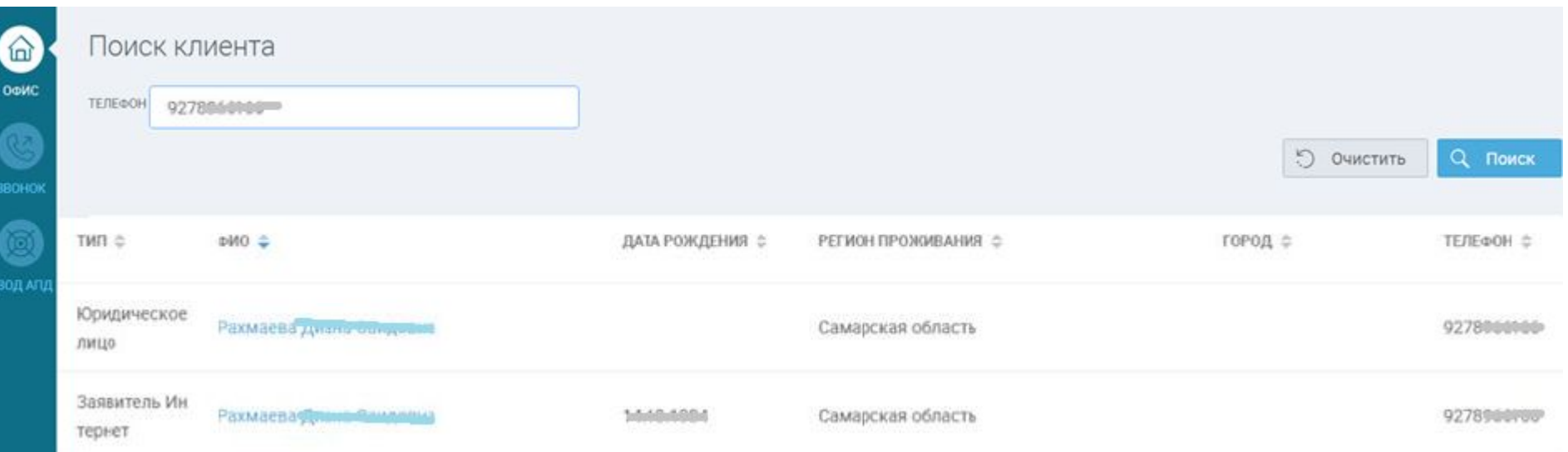

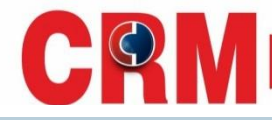

## **Иерархия видов типа карточек в CRM, в которой статус карточек указан от большего к меньшему (сверху вниз)**

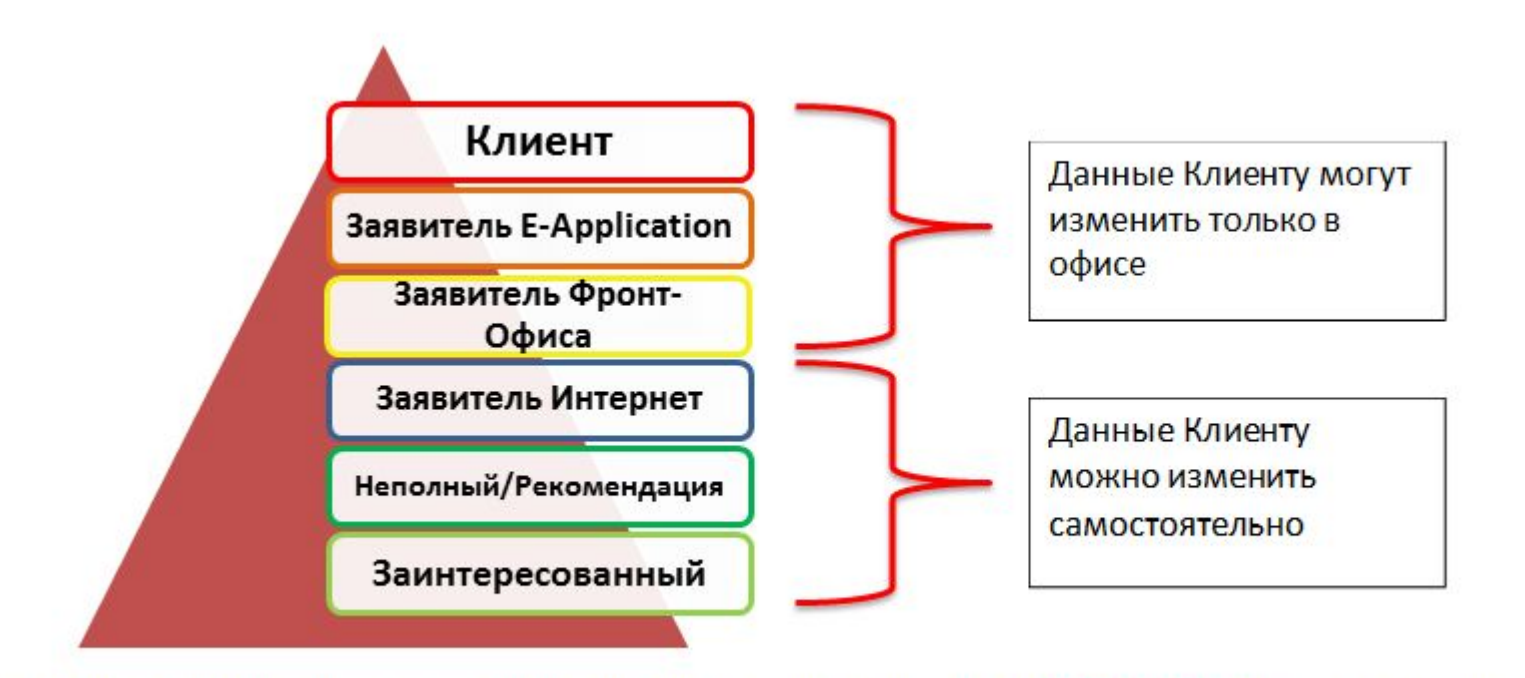

Обратите внимание, что при объединении карточек, карточка – дубль НЕ может быть статусом выше, чем основная карточка.

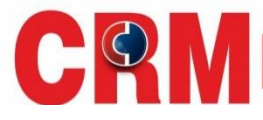

Если две карточки с типом «Клиент», то выбрать за основную нужно ту, под которой была последняя заявка или имеется клиентский номер. После определения Типа клиента необходимо заполнить форму.

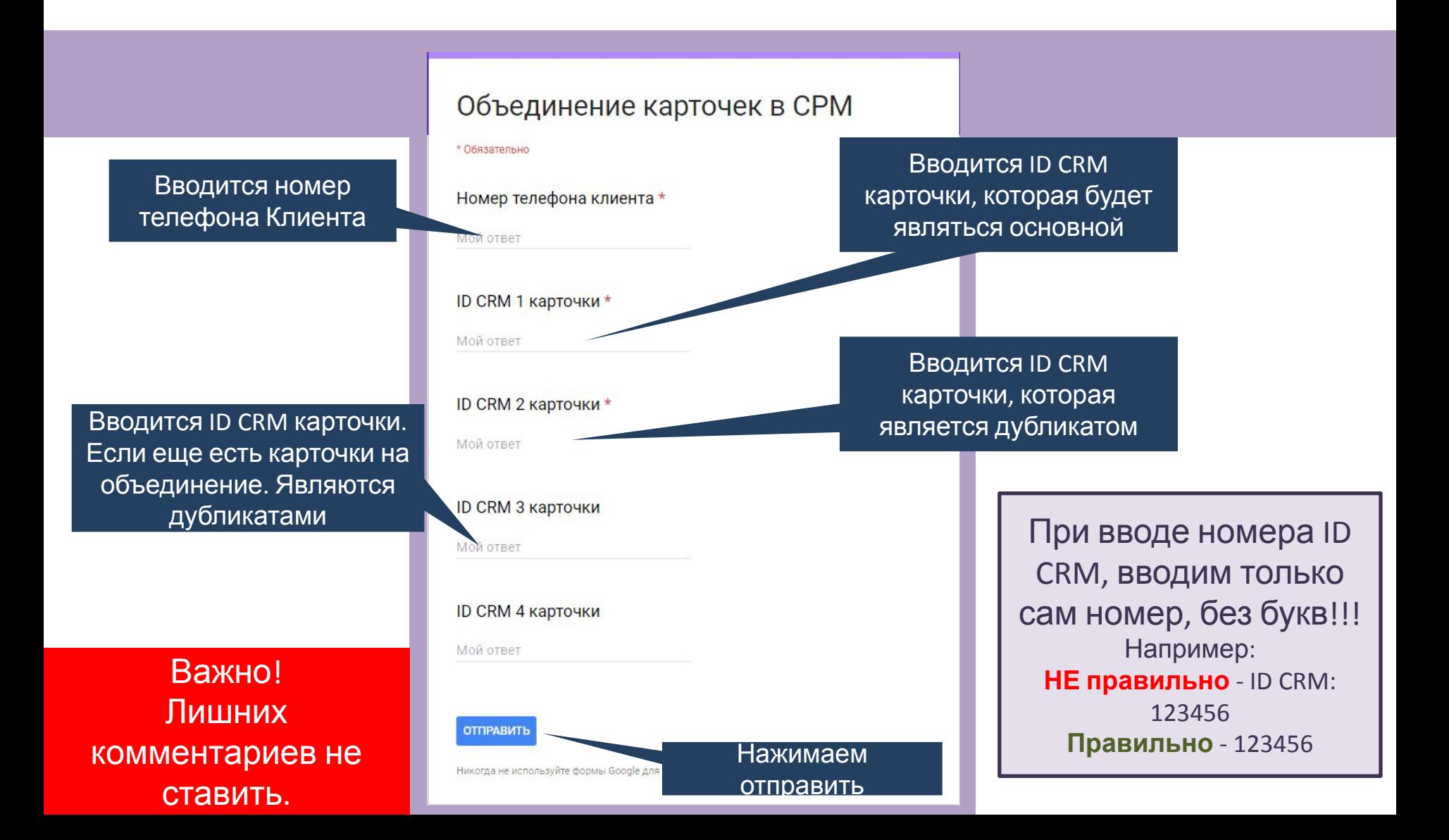